# **MyAmeriBen.com**

**Your online resource for claims, benefits and eligibility information**

# **Register your account today!**

- **1. To register, please visit: https:// secure.myameriben.com/**
- **2. Under SIGN UP, Click the "STUDENT" Button**
- **3. If you are a first-time user, click the "Click here to register" Button**
- **4. Complete all fields on the Registration Page**

*TIP: Be sure to enter your full legal name—if you enter a nickname, your information will not match the information in the database, and you will not be able to register*

- **5. Create a secure password that is at least 8 characters long, and contains at least one special character (e.g., !@#\$&\*)**
- **6. Click "Submit" and accept the Terms and Conditions.**

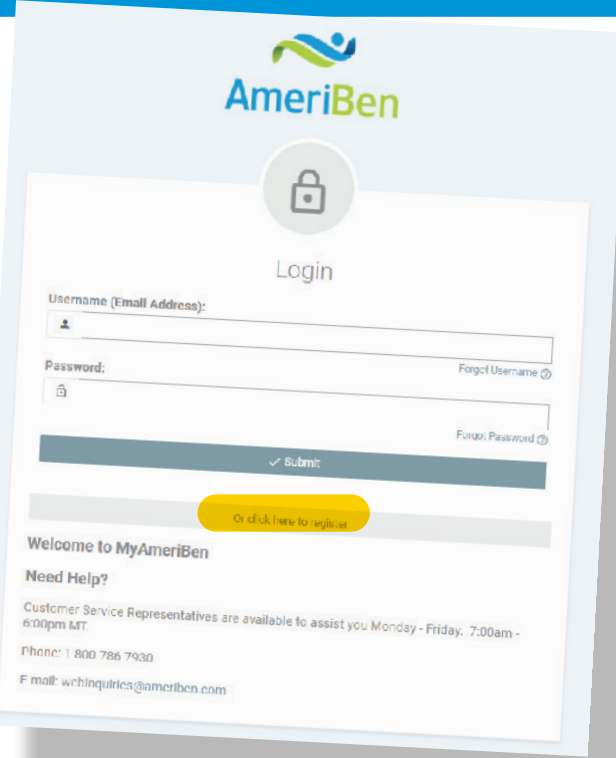

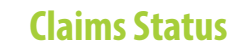

Check the status of your medical claims twenty-four hours a day, seven days a week. View general summaries and detailed reports.

#### **Digital ID Card**

Never lose your card again with easy access to it through MyAmeriBen. Easy to download, and send straight to providers!

#### **Live Chat Functionality and Message Center**

Chat with our online support specialists in real time with our live chat function, or submit a question to be answered via email within 2 business days.

#### **Links to Benefit Information**

Access general plan information including your Plan Document, prescription drug benefit information and provider networks.

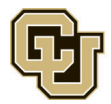

п.

**NEED HELP?** CALL 855-639-8676

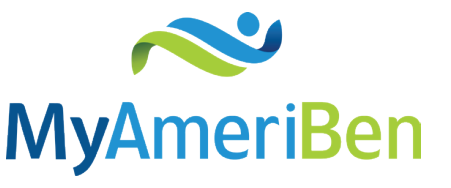

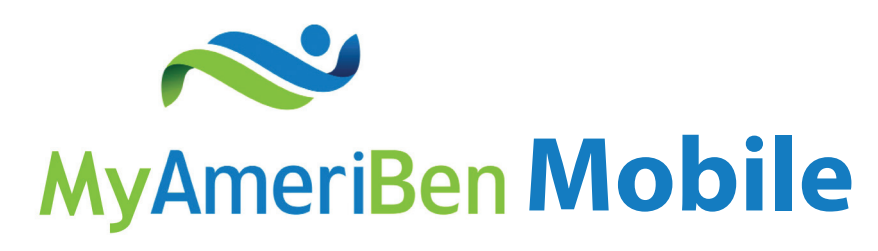

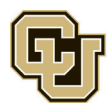

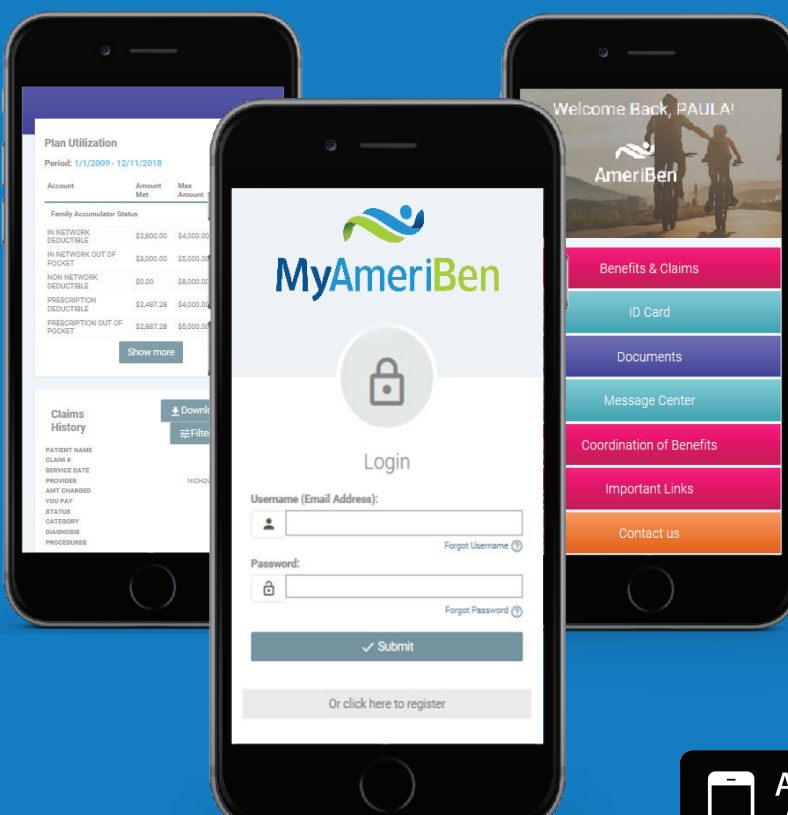

## **How do I Access MyAmeriBen Mobile?**

**1. Download MyAmeriBen Mobile on your iOS or Android device.**

**2. Open the app.**

**3. Enter your username and password.**

### Available on the **App Store**

**GET IT ON** Google play

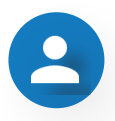

#### **Logging In**

Create an account online or on-the-go. You can access your MyAmeriBen.com account using the same credentials on your PC and mobile devices.

#### **Claims Status**

Check the status of your medical claims twenty-four hours a day, seven days a week. View general summaries and detailed reports.

#### **Electronic ID Card**

ID Cards are now available electronically! You can e-mail your electronic ID card directly to your healthcare providers.

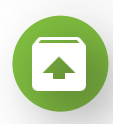

#### **Upload Documents**

Use your smart phone's camera to instantly upload images of your relevant claims documents.

#### **Express Requests**

Questions? Connect with us to send inquiries to our Online Support Specialists.

AmeriBen's Customer Care Center 1-855-639-8676

# **New to MyAmeriBen?**

**1. If you have previously logged into MyAmeriBen.com on your PC, use the same username and password for MyAmeriBen Mobile.**

**2. If you have not previously created a user profile, open MyAmeriBen Mobile and select "Click here to register" on the homepage.**

- **3.Confirm your identity.**
- **4. Read and accept the licensing agreement.**